## **Демидченко Егор Александрович,**

обучающийся, Ангарский государственный технический университет, e-mail: [demidchenko.ea@yandex.ru](mailto:demidchenko.ea@yandex.ru) **Истомин Андрей Леонидович,**

д.т.н., профессор, Ангарский государственный технический университет, e-mail: a.l.istomin@mail.ru

## **ЦИФРОВАЯ ОБРАБОТКА СИГНАЛА ЭЛЕКТРОМИОГРАММЫ**

**Demidchenko E.A., Istomin A.L.**

## **DIGITAL PROCESSING OF THE ELECTROMYOGRAM SIGNAL**

**Аннотация.** В результате исследования физиологических процессов, протекающих в кисти руки человека, были получены данные, которые подвержены анализу и статистической обработке в среде для решения инженерных и научных задач Matlab.

**Ключевые слова:** протезирование, анатомия, физиология, электроника, визуализация, цифровая обработка сигналов (ЦОС).

**Abstract.** As a result of the study of physiological processes occurring in the human hand, data were obtained that are subject to analysis and statistical processing in the environment for solving engineering and scientific problems of Matlab.

**Keywords:** prosthetics, anatomy, physiology, electronics, visualization, digital signal processing (DSP).

В данной работе проведены анализ и статистическая обработка сигнала электромиограммы (далее - ЭМГ), полученной в результате проведения исследования физиологических процессов, протекающих в организме человека. Полученные результаты помогут лучше понять физиологию процессов, а также необходимы для дальнейшего проектирования протеза.

В ходе исследования физиологических процессов, протекающих в кисти руки человека, был получен большой блок данных, хранящийся в файле электронной таблицы Excel. В этот блок входят данные ЭМГ, снятые поверхностными электродами в ходе эксперимента с помощью самодельного электромиографа [1]. В результате была получена ЭМГ первого типа, изображенная на рисунке 1, которая соответствует ЭМГ здорового человека в состоянии покоя [2].

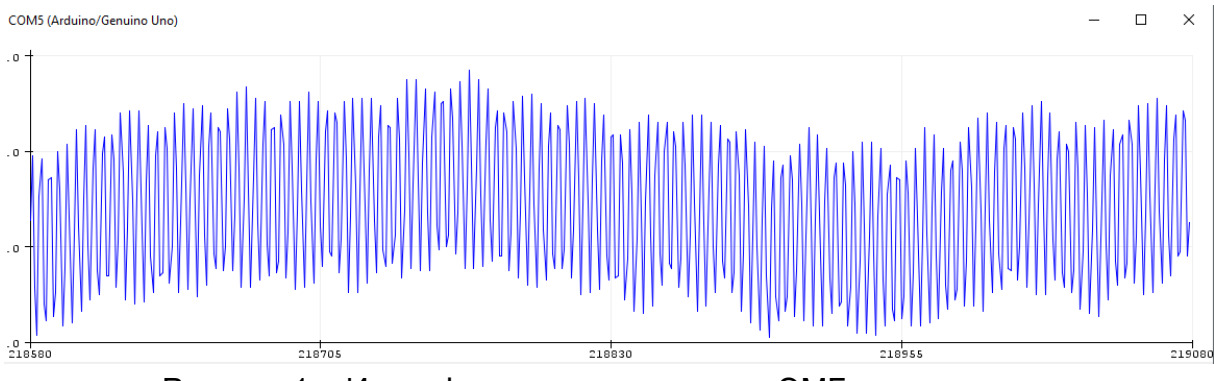

Рисунок 1 – Интерференционная кривая ЭМГ первого типа

На ЭМГ видно, что сигнал нестабилен и «плавает» по времени (наблюдается постоянная составляющая), что мешает провести дальнейший анализ и определить высоты зубцов. Поэтому данный сигнал был подвержен цифровой обработке в пакете Matlab. В процессе обработки сигнал был вначале сглажен, что позволило увидеть форму постоянной составляющей. Затем, используя фильтр высоких частот, пропускаем спектральные компоненты выше 5 Гц, убирая постоянную составляющую. Далее, обнаружив высокочастотное дрожание сигнала, используя фильтр нижних частот, подавляем все частоты, выше 10 Гц. После цифровой обработки сигнал принимает вид, изображенный на рисунке 2.

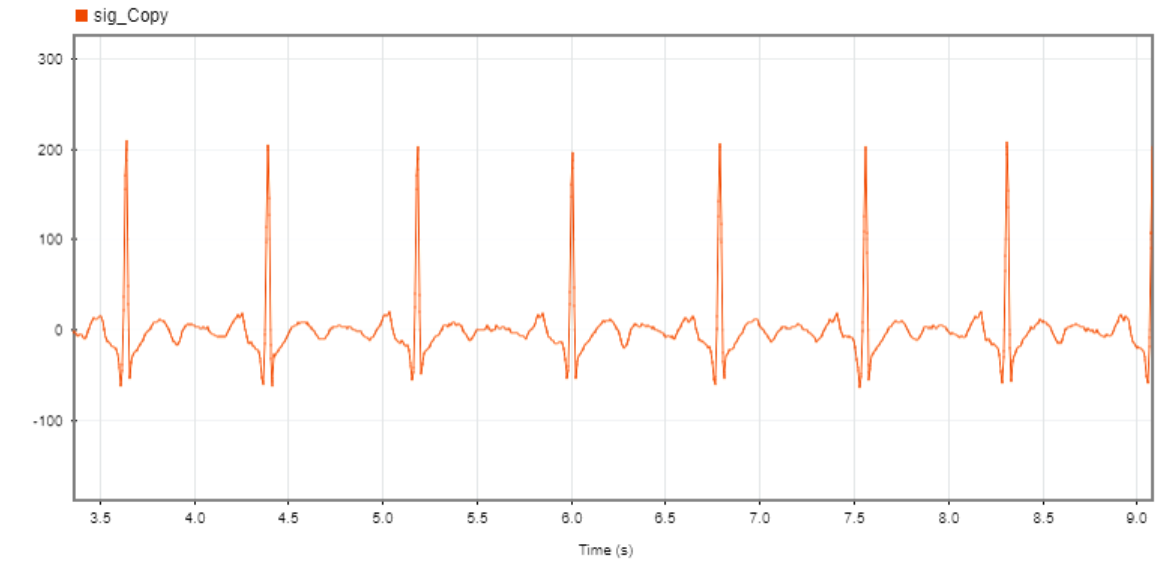

Рисунок 2 – График ЭМГ после цифровой обработки в Matlab

Кроме цифровой обработки, сигнал был подвержен статистическому анализу с целью выделения на нем QRS-комплекса и оценки состояния пациента. Для этого сигнал снова был подвержен сглаживанию, затем фильтрации, в результате чего он был сглажен и отфильтрован, была убрана постоянная составляющая, далее были обозначены пики (локальные минимумы и максимумы), определен тренд сигнала.

Следующим этапом работы станет обработка снимаемого с электродов сигнала непосредственно в устройстве специального назначения.

## **ЛИТЕРАТУРА**

1. Демидченко Е.А., Истомин А.Л. Анализ антропометрических данных кисти руки человека для задачи проектирования протеза // Сборник научных трудов АнГТУ. Ангарск, 2019. – С. 3–11.

2. Кореневский Н.А., Попечителев Е.П., Филист С.А. Проектирование электронной и медицинской аппаратуры для диагностики и лечебных воздействий: монография / Курская городская типография. Курск,1999. – 537 с.